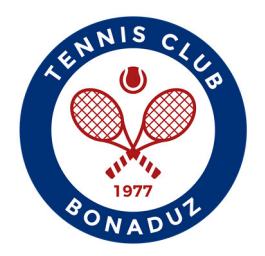

## **GotCourts Account einrichten**

1) www.gotcourts.com oder App installieren > Registrieren / Anmelden

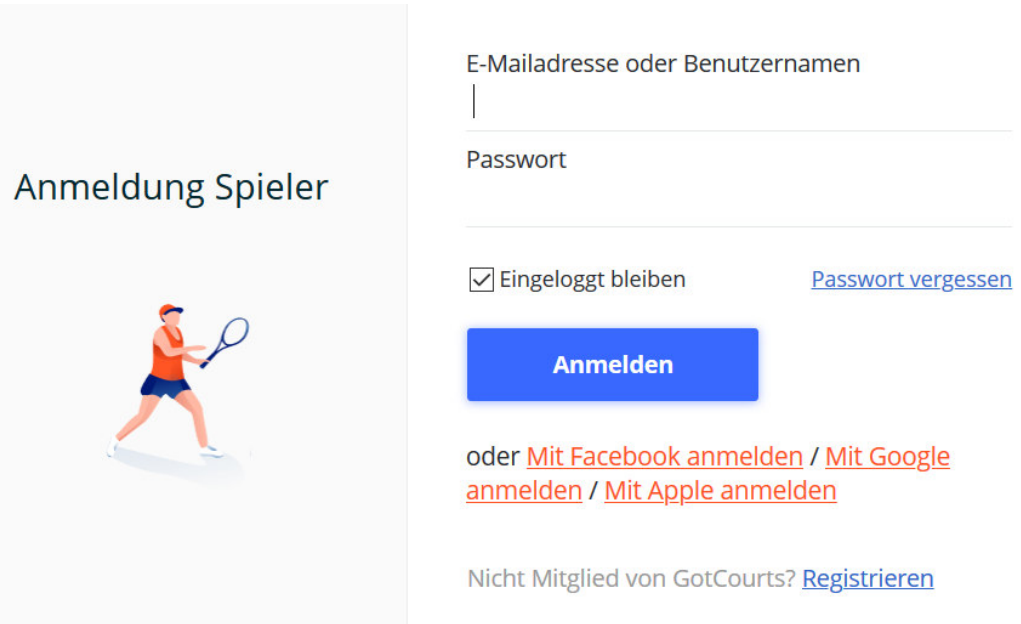

- 2) Vorname/Name und E-Mail-Adresse angeben (Anmeldung mittels Google- oder Facebook-Account möglich) > notwendig
- 3) Ausfüllen Zusatzinformationen  $\rightarrow$ optional
- 4) Sportart auswählen >Tennis
- 5) Club als Favorit auswählen  $\rightarrow$  TC Bonaduz
- 6) Spielstärke erfassen

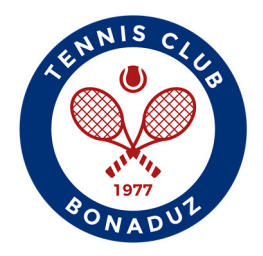

## 7) Mitgliedschaft TC Bonaduz beantragen

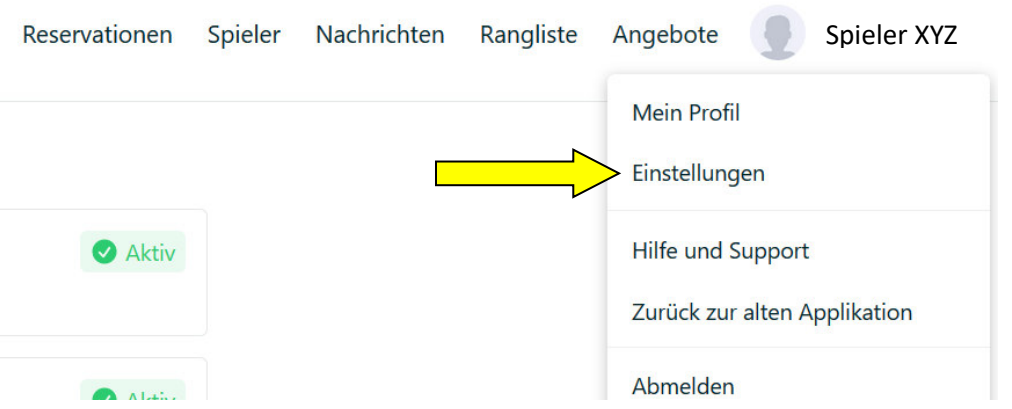

## **Einstellungen**

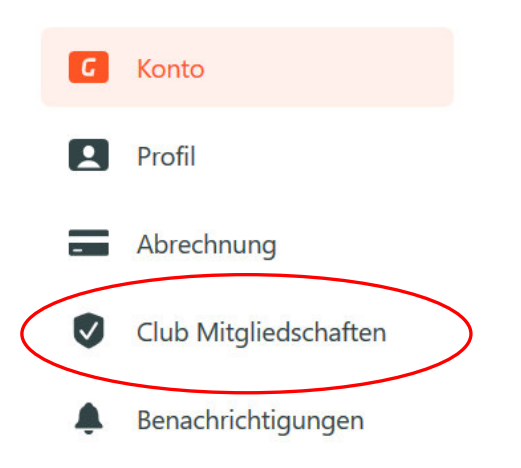

- 8) TC Bonaduz in Suchfunktion eingeben und Mitgliedschaftsanfrage stellen
- 9) Annahme / Bestätigung Mitgliedschaft durch den Club
- **→ Registration abgeschlossen**

Bonaduz, April 2020

Der Vorstand TCB